Minute Per Question

**PRINT Name: LAB Section:Test Version: <sup>537</sup> One-Answer Multiple Choice 173 Questions − 15 of 15%**☞ Read **all** the words of these instructions and **both** sides (back and front) of all pages. ☞ Use your full, unabbreviated name on the mark-sense form. Do not abbreviate your name. Use your full, unabbreviated name on the mark-sense form. Do not abbreviate your name. ☞ Put the three-digit **Test Version** above into **NO. OF QUESTIONS** and **NO. OF STUDENTS** ☞ Fill in the bubbles with pencil only, no pen. Enter your NAME, Test Version, and answers. ☞ Manage your time. Answer questions you know, first. One Answer per question. ☞ The answer to the questions below about reading/doing all these test instructions is: **Jes** 1. **Did you read all the words of the test instructions on page one?** *(Yes - Portuguese) b.* **Igen** *(Yes - Hungarian) a.* **Sim***c.* **Taip** *(Yes - Lithuanian) d.* **Tak** *(Yes - Polish) e.* **Jes** *(Yes - Esperanto)* 2. **My three-digit Lab Section number is:** *a.* The Test Version number printed in the top left corner. *b.* My lecture section number **<sup>400</sup>** or **<sup>410</sup>**. *c.* My lab room number, e.g. **B384**. *d.* My lecture room number, e.g. **T130**. *e.* The section number of my weekly 2-hour lab period. 3. Which command line allows programs in the current directory to execute without preceding the names with **./**? *a.* **\$PATH=/usr/bin:./bin** *b.* **PATH=./\$HOME:/usr/bin** *c.* **PATH=/usr/bin/.:\$HOME** *d.* **PATH=/bin:/usr/bin:.** *e.* **\$PATH=.:\$HOME:/usr/bin** you are in **/etc** and **ls -l** shows a symbolic link **bar -> foo** then  $4.$ dereference the absolute path of **bar** with no symbolic links: *a.* **/foo** *b.* **/etc/foo** *c.* **/bar/foo** *d.* **/etc/foo/bar** *e.* **/etc/bar/foo** 5. What is the link count of file **foo** after these successful commands? **rm foo ; touch foo ; ln foo bar cp bar x ; ln x y ; ln bar z ; ln z a** $d<sub>1</sub>$ *a.* **3** *b.* **<sup>2</sup>** *c.* **<sup>4</sup>** *d.* **<sup>1</sup>** *e.* **<sup>5</sup>** 6. What is the output on your screen after these command lines: **echo one >x ; ln x y ; echo ten >yecho two >x ; cat y***a.* **ten** *b.* **two** *c.* **one** followed by **ten** and **two** *d.* **one** *e.* no output on screen

7. How many arguments are passed to the command by the shell:**<bat bat -b "-a -r" >bat bat bat***a.* **<sup>7</sup>** *b.* **<sup>4</sup>** *c.* **<sup>5</sup>** *d.* **<sup>6</sup>** *e.* **<sup>3</sup>** 8. The option to **ls** that shows inode (index) numbers is: *a.* **-x** *b.* **-l** *c.* **-i** *d.* **-1** *e.* **-a** 9. What is usually in the environment variable **\$HOME**? *a.* the relative path of your login home directory *b.* the relative path of the system **/home** directory *c.* the relative path of the ROOT directory *d.* the absolute path of your login home directory *e.* the absolute path of the system **/home** directory 10. What displays on your screen given this command: **ls >ls ; wc ls >wc ; sort ls | cat wc***a.* nothing displays because **cat** ignores the pipe *b.* only the **ls** displays because **cat** ignores the pipe *c.* only the **wc** displays because **cat** ignores the pipe *d.* **cat** reads the pipe and the **wc** and displays both together *e.* **sort** displays the **ls** and **cat** displays the **wc** 11. What is the link count of directory **dir** after these successful commands? **mkdir dir ; cd dir ; touch foo ; mkdir a b c***a.* **<sup>2</sup>** *b.* **<sup>5</sup>** *c.* **<sup>4</sup>** *d.* **<sup>1</sup>** *e.* **<sup>3</sup>** 12. File**a** contains 2 lines. File **b** contains 3 lines. How many lines are in file **c** after this command line: **ln a e ; ln b d ; ln d c ; cat e b >c**e. 3 *a.* **<sup>4</sup>** *b.* **<sup>5</sup>** *c.* **<sup>2</sup>** *d.* **<sup>0</sup>** *e.* **<sup>3</sup>** 13. What is the link count of directory**a** after these successful commands? **mkdir a ; mkdir a/b ; mkdir a/c ; mkdir a/b/c***a.* **<sup>1</sup>** *b.* **<sup>5</sup>** *c.* **<sup>3</sup>** *d.* **<sup>4</sup>** *e.* **<sup>2</sup>** 14. What is the link count of directory **dir** after these successful commands? **mkdir dir ; touch foo ; cd dir ; ln ../foo bar** $e.5$ *a.* **<sup>1</sup>** *b.* **<sup>4</sup>** *c.* **<sup>2</sup>** *d.* **<sup>3</sup>** *e.* **<sup>5</sup>** 15. What is the output on your screen after these command lines: **echo one >x ; ln x y ; echo two >yecho ten >x ; cat y** *a.* **one** followed by **two** and **ten** *b.* no output on screen *c.* **two** *d.* **ten** *e.* **one** 16. What is the output on your screen after this command line: **echo 1 >x ; ln x y ; echo 2 >>y ; sort x** $c$ . no output *a.* **<sup>1</sup>***b.* **2** followed by **1**  $\theta$  **1** *d.* **<sup>2</sup>***e.* **<sup>1</sup>**

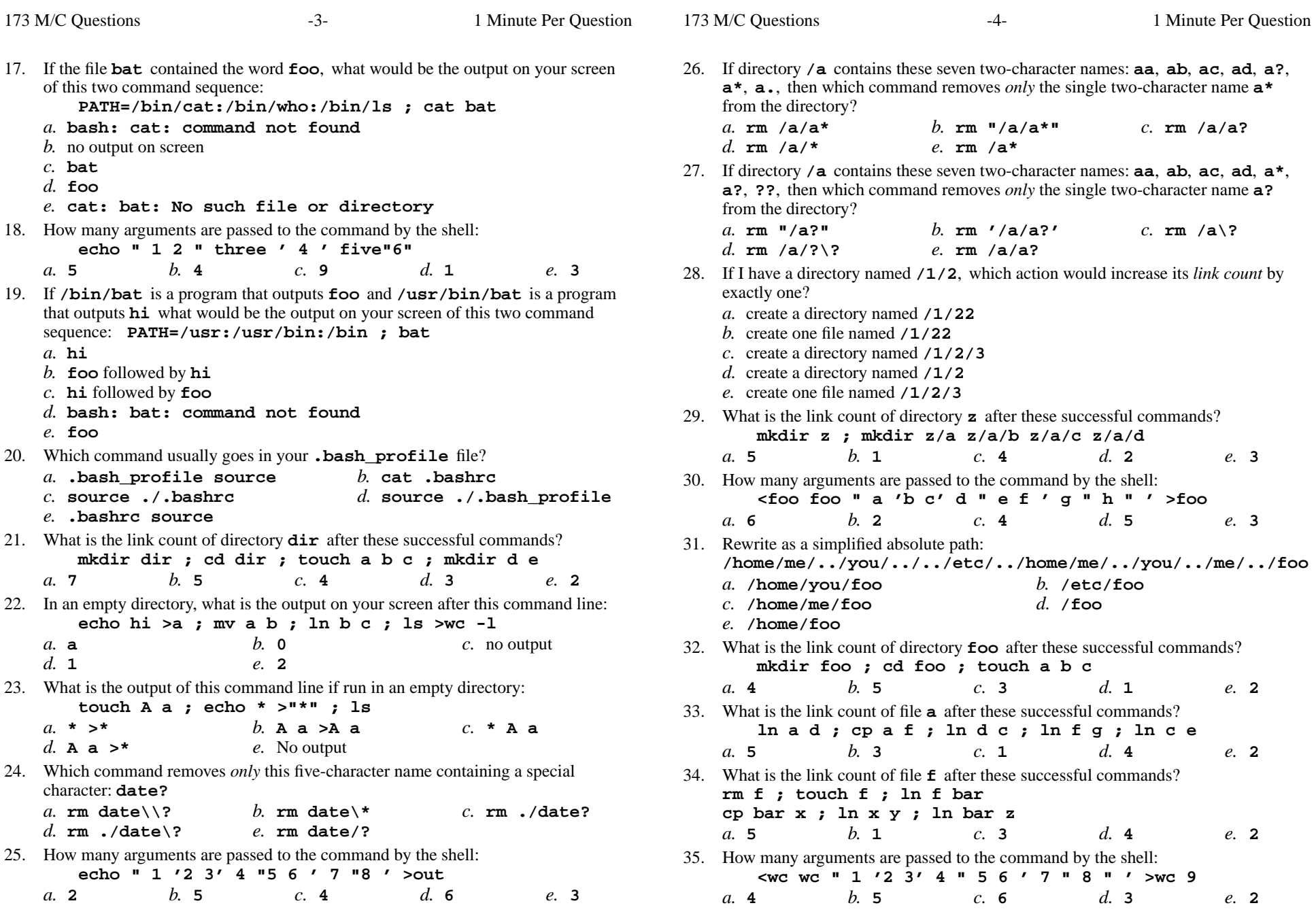

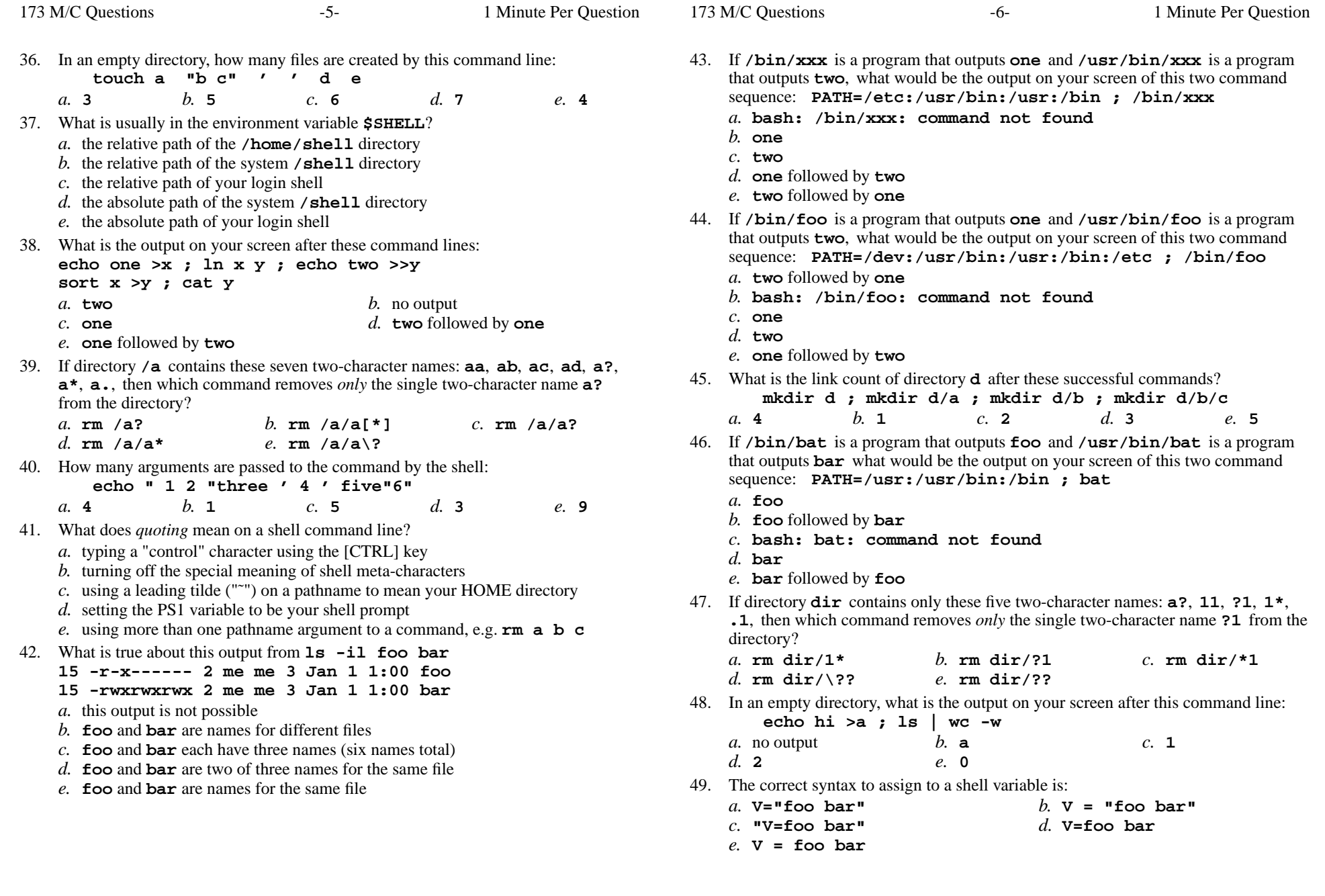

173 M/C Questions

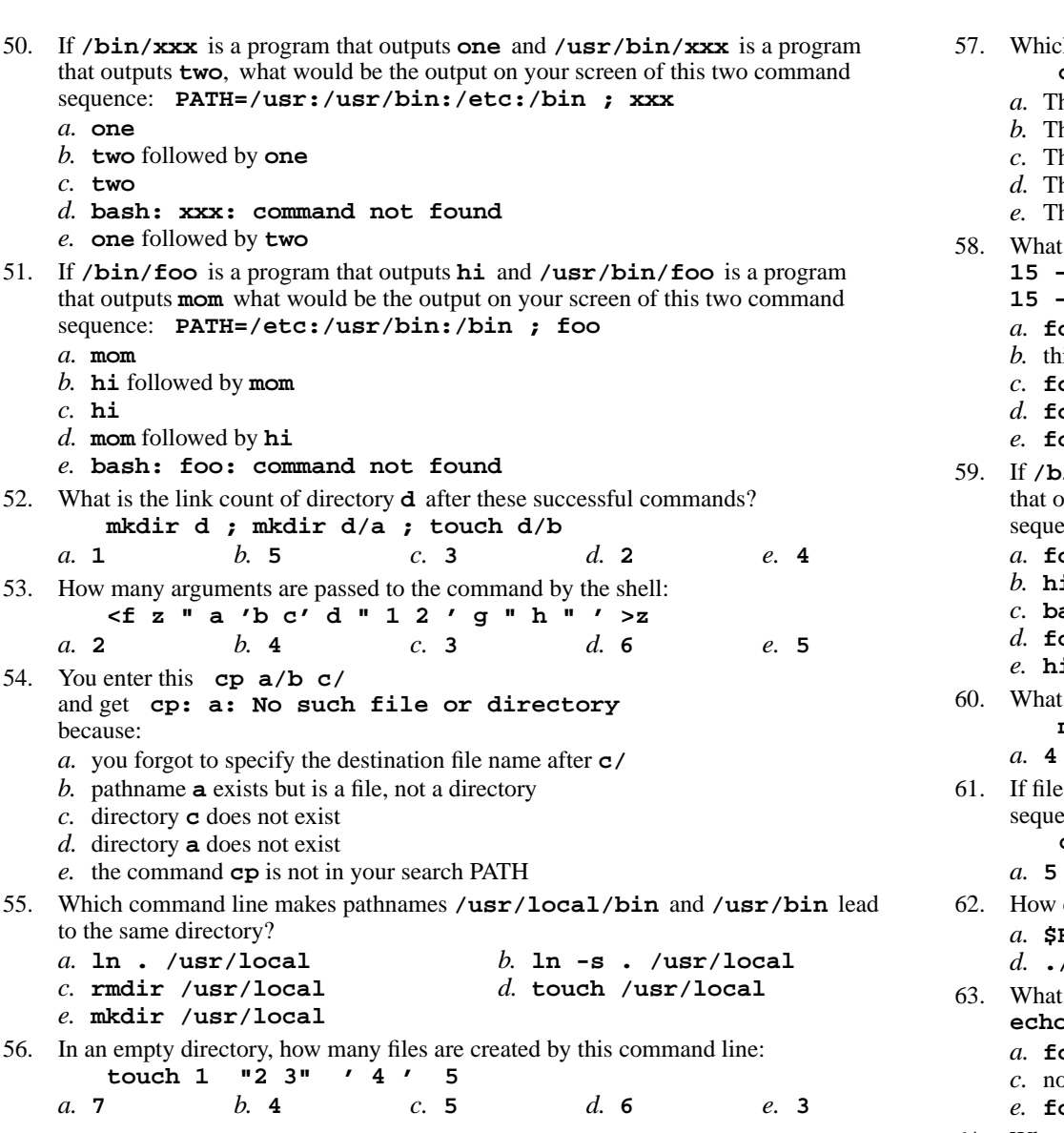

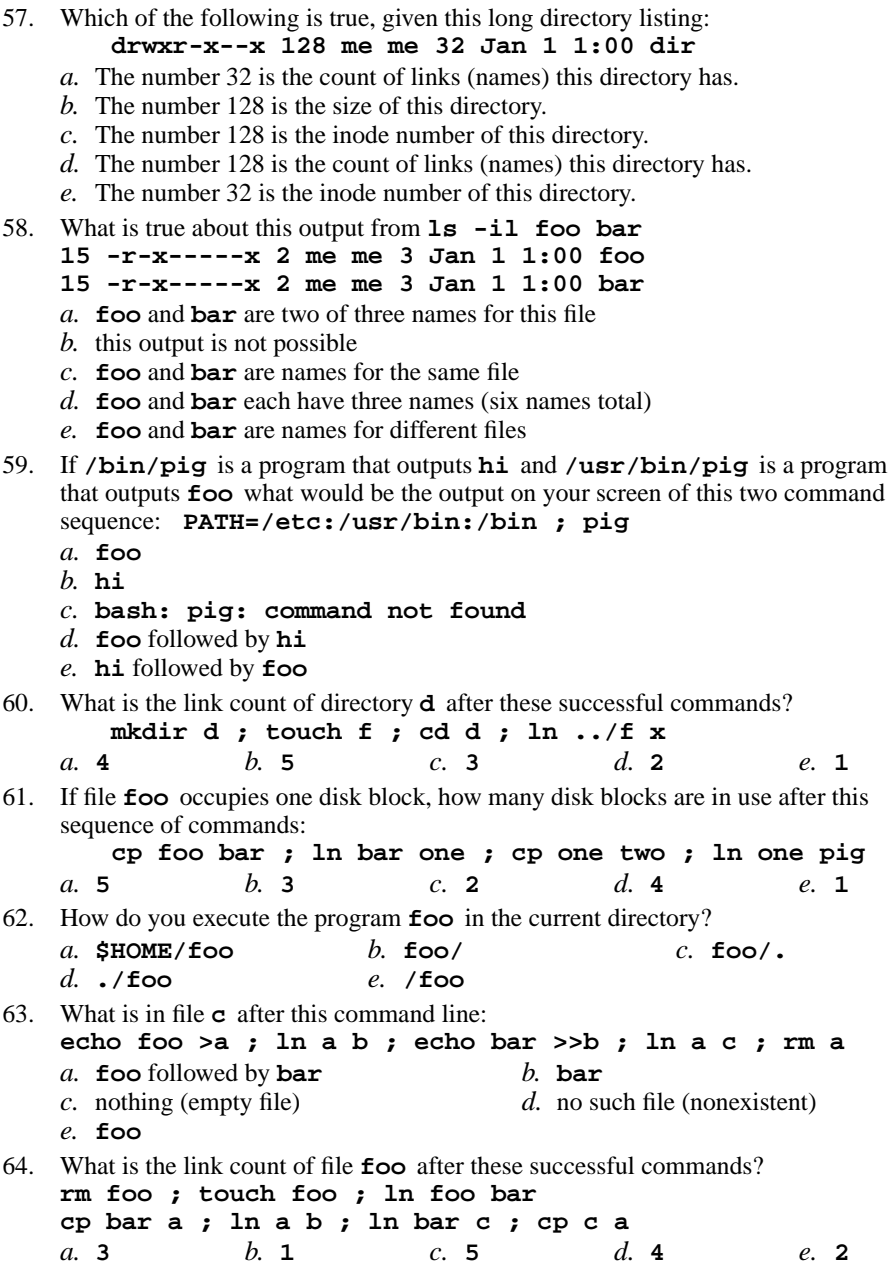

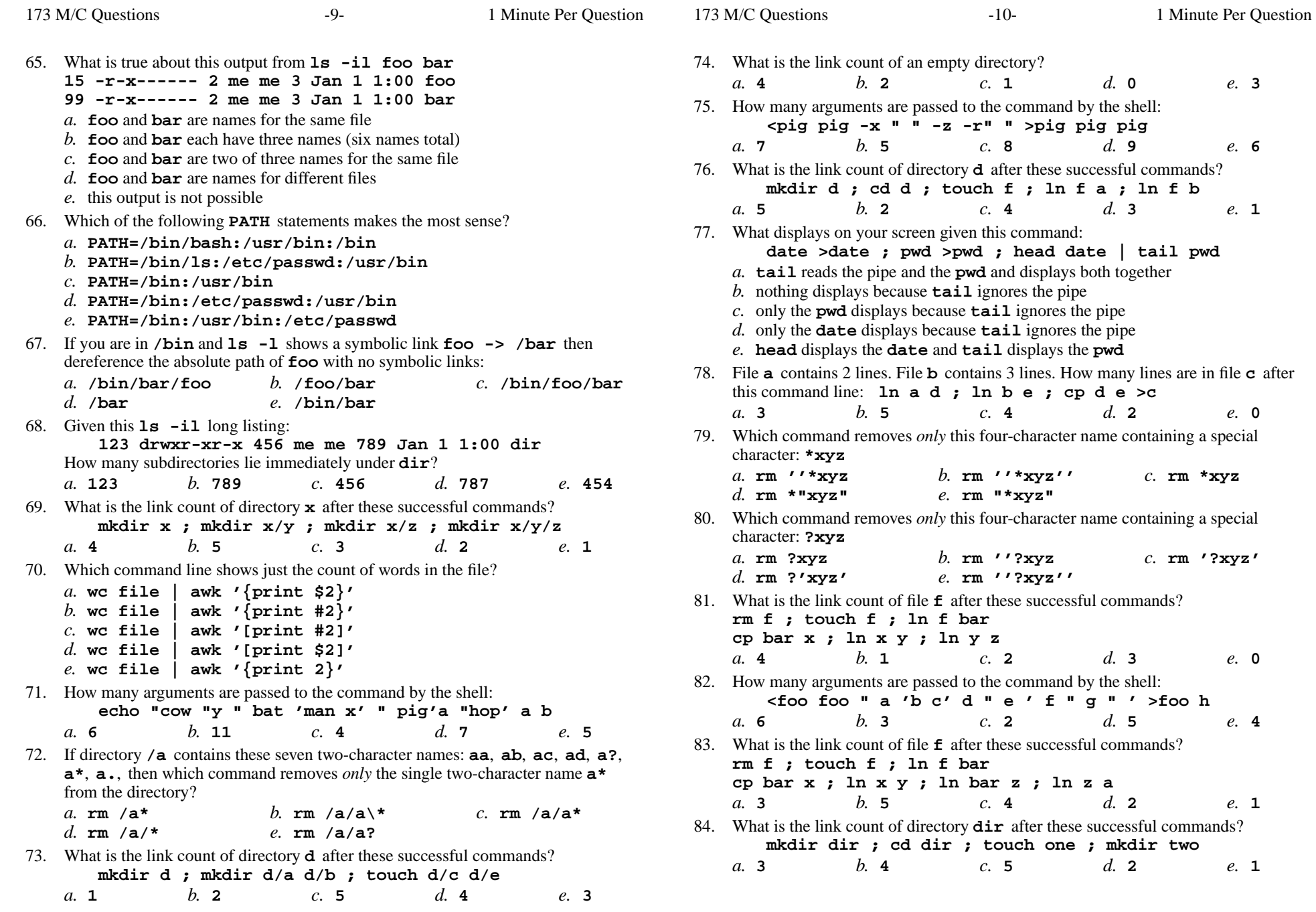

173 M/C Questions

*a.* **5**

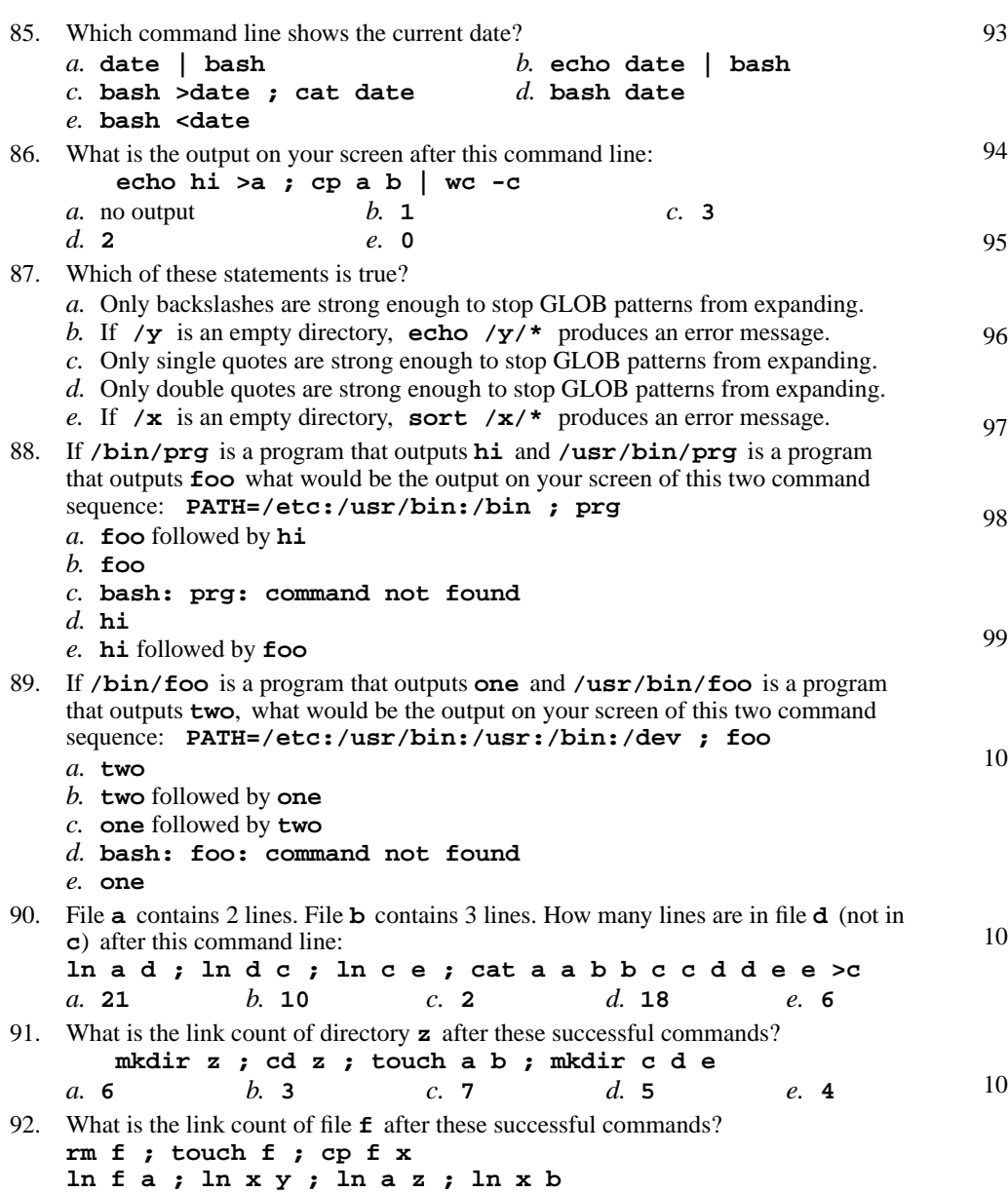

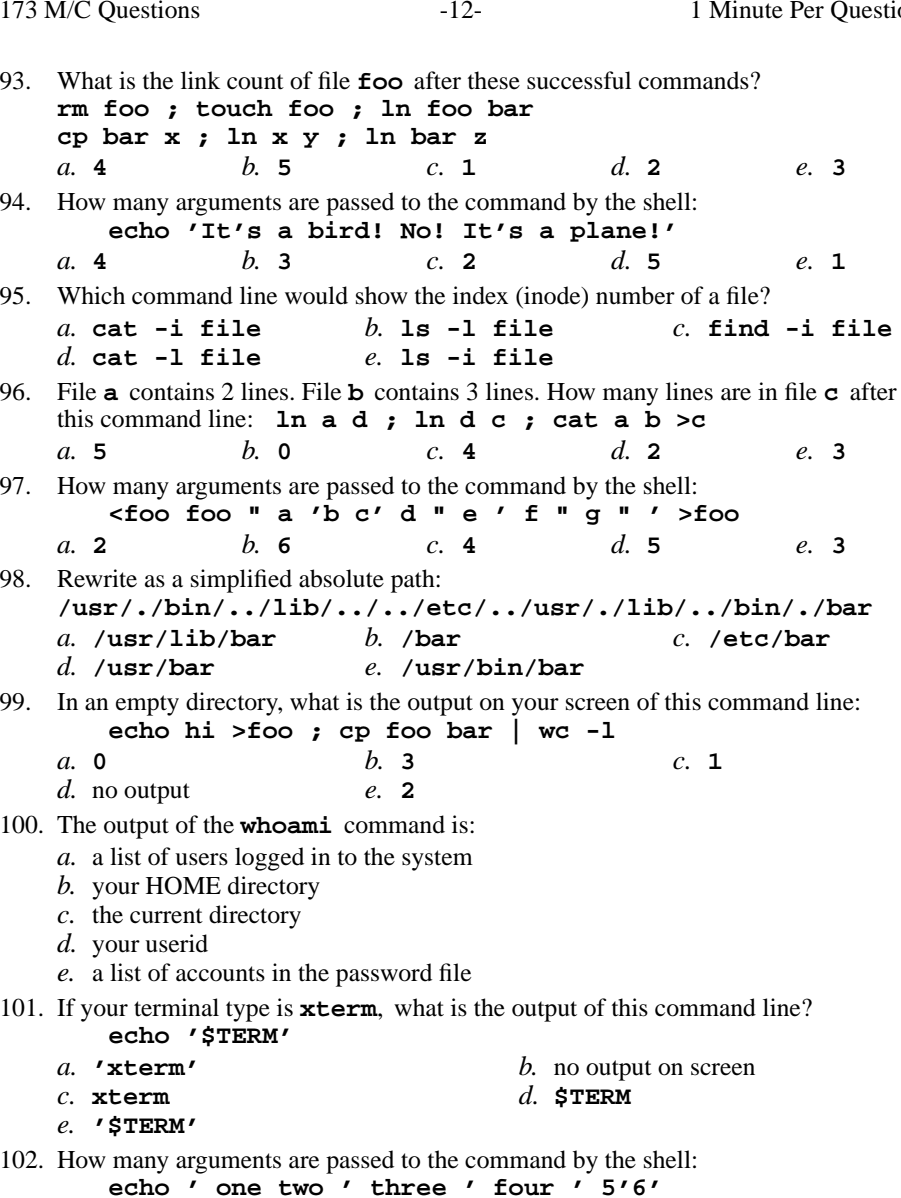

*b.* **<sup>4</sup>** *c.* **<sup>1</sup>** *d.* **<sup>9</sup>** *e.* **<sup>6</sup>**

 $d.9$ 

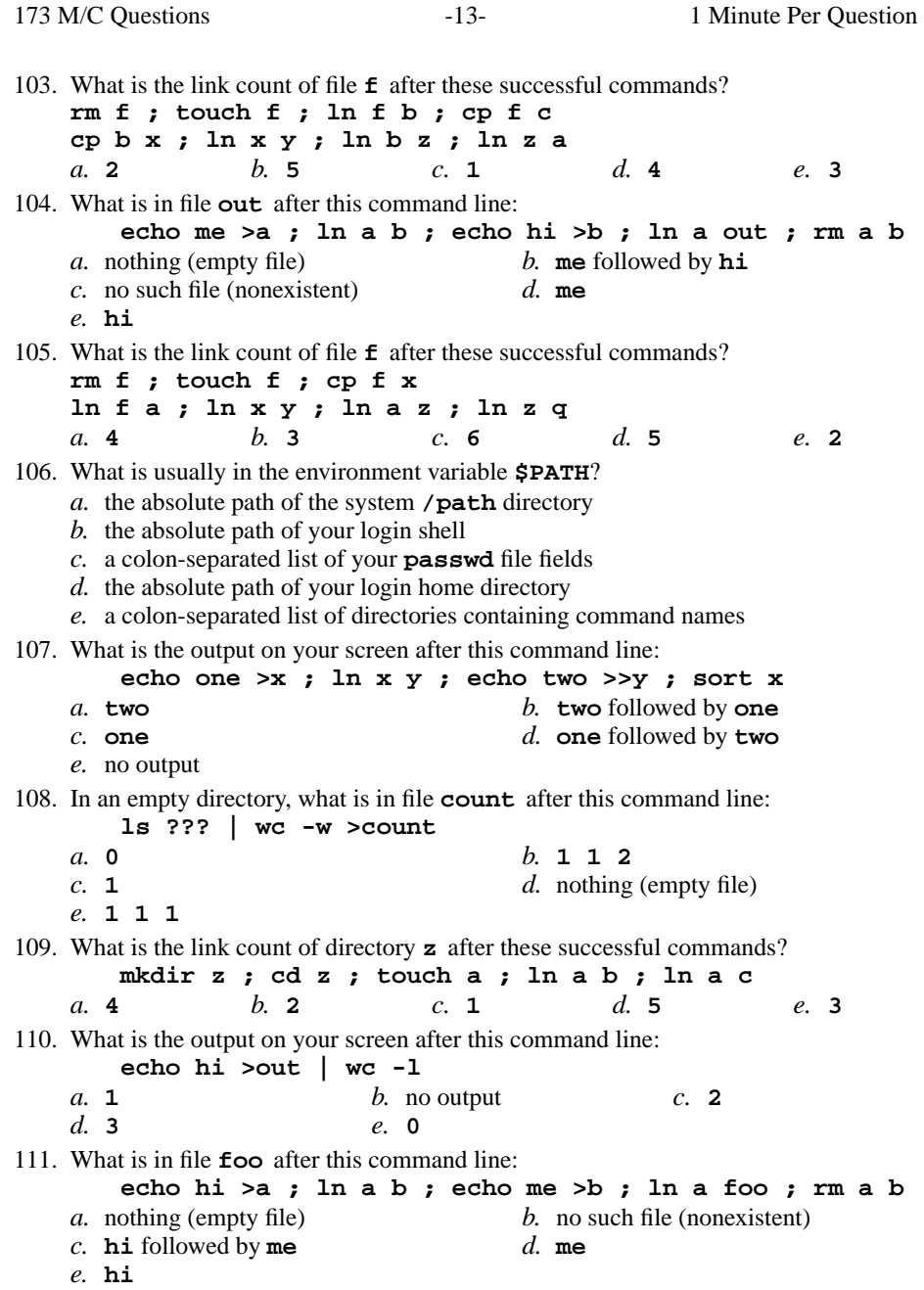

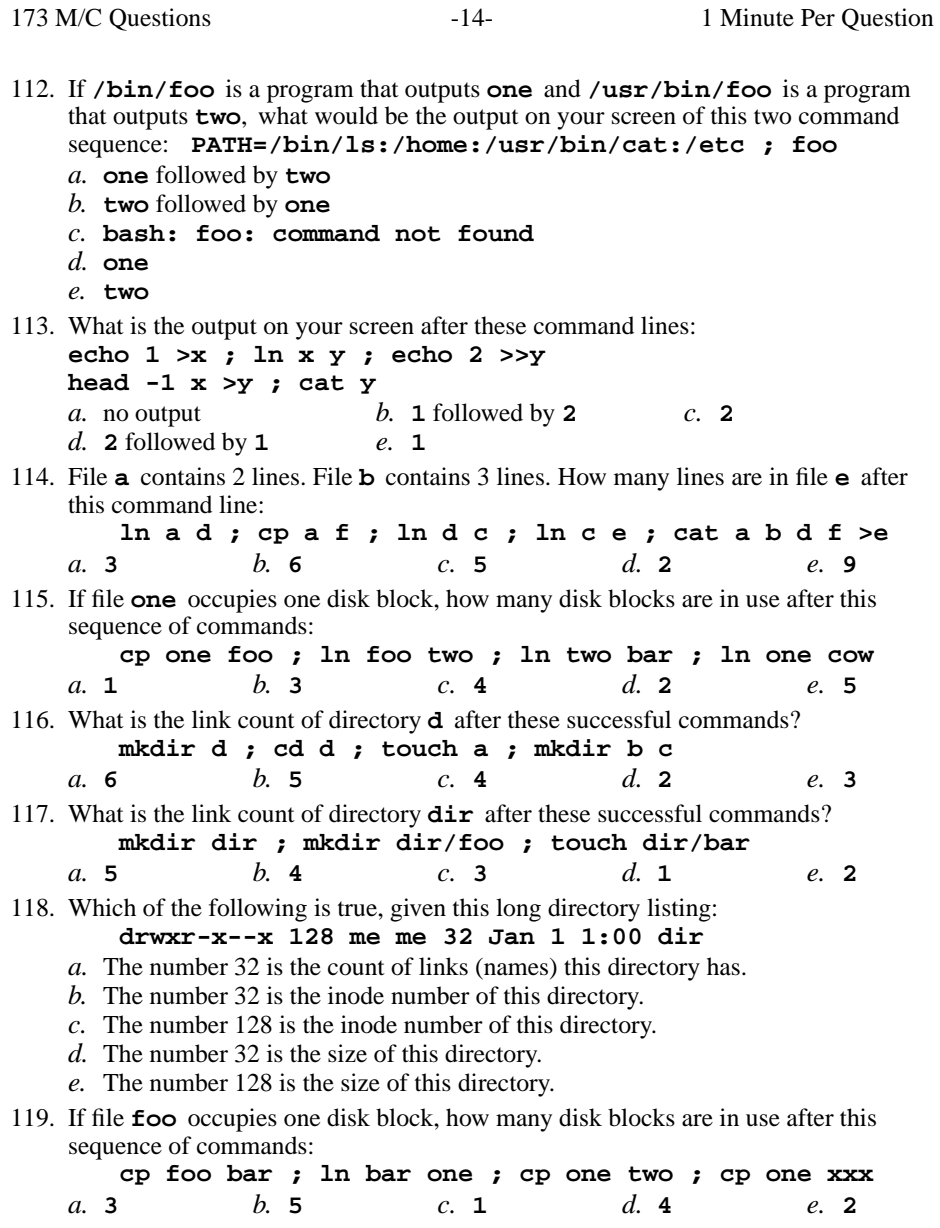

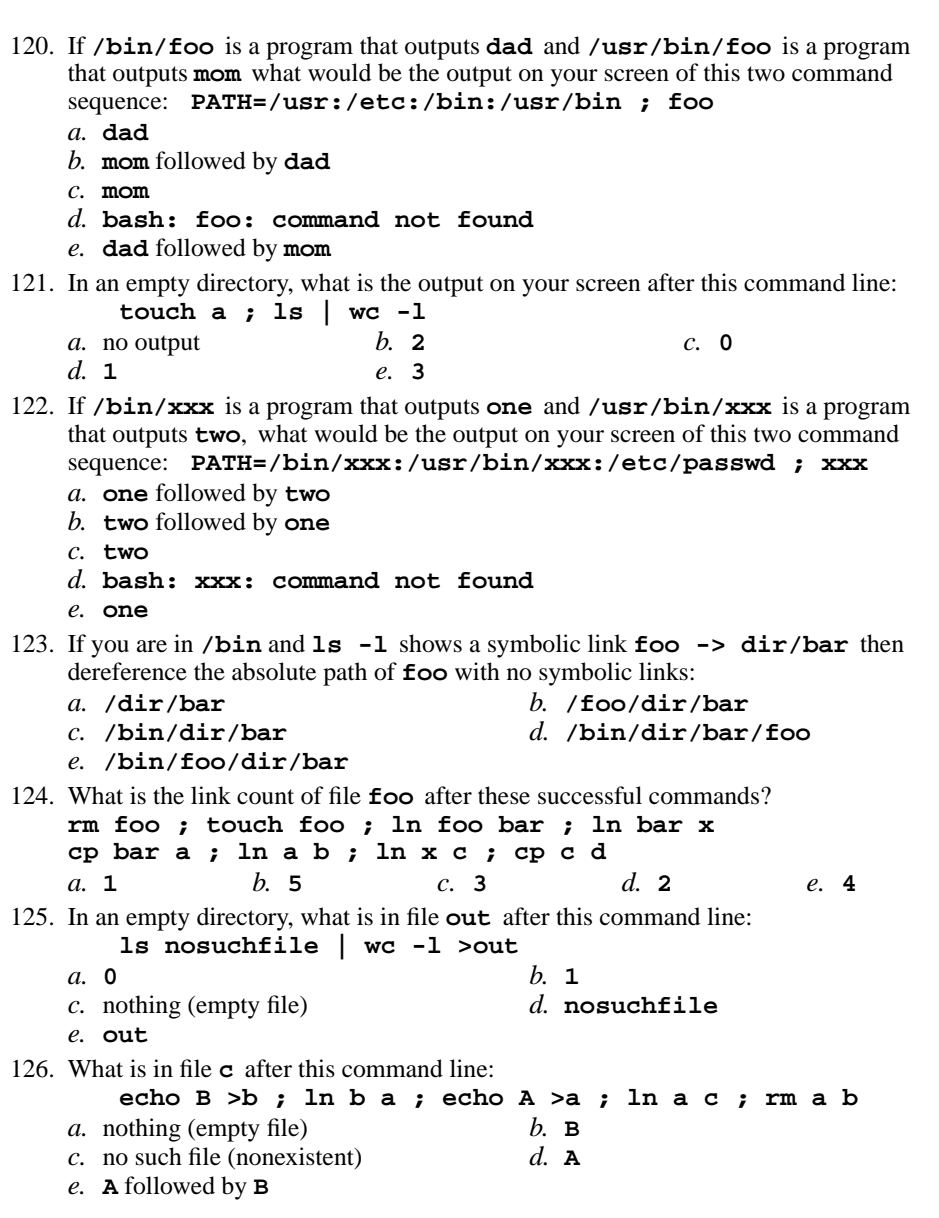

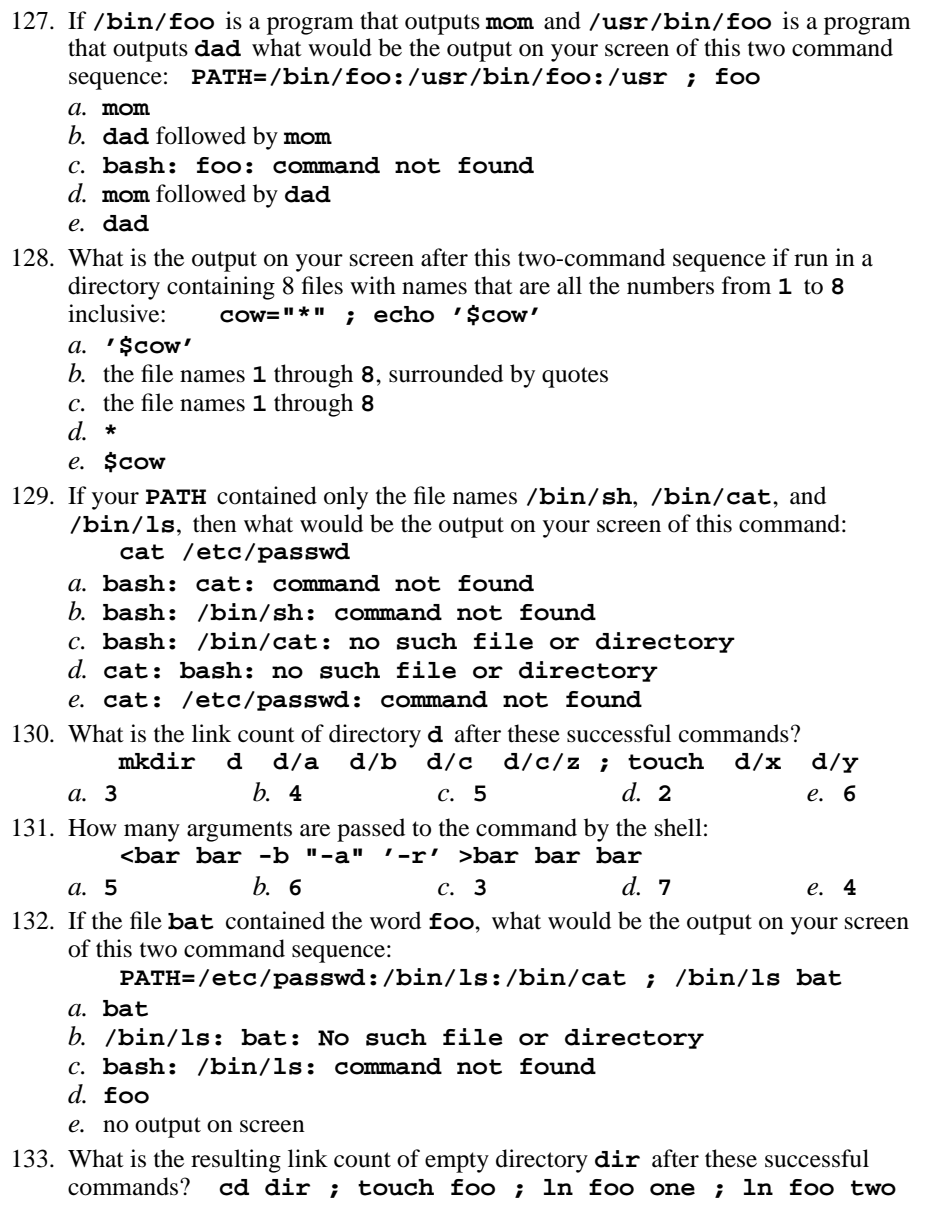

*a.* **<sup>1</sup>***b.* **<sup>2</sup>** *c.* **<sup>4</sup>** *d.* **<sup>5</sup>** *e.* **<sup>3</sup>**

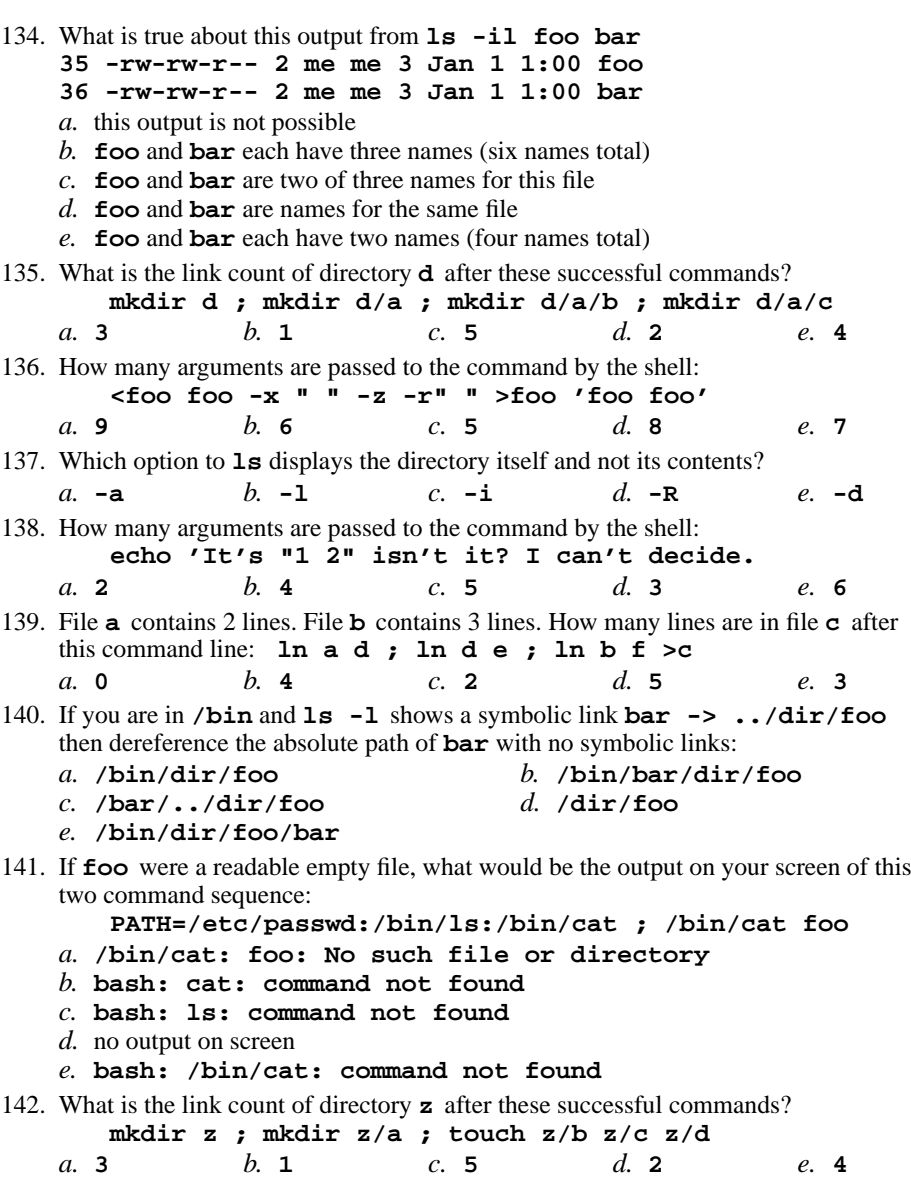

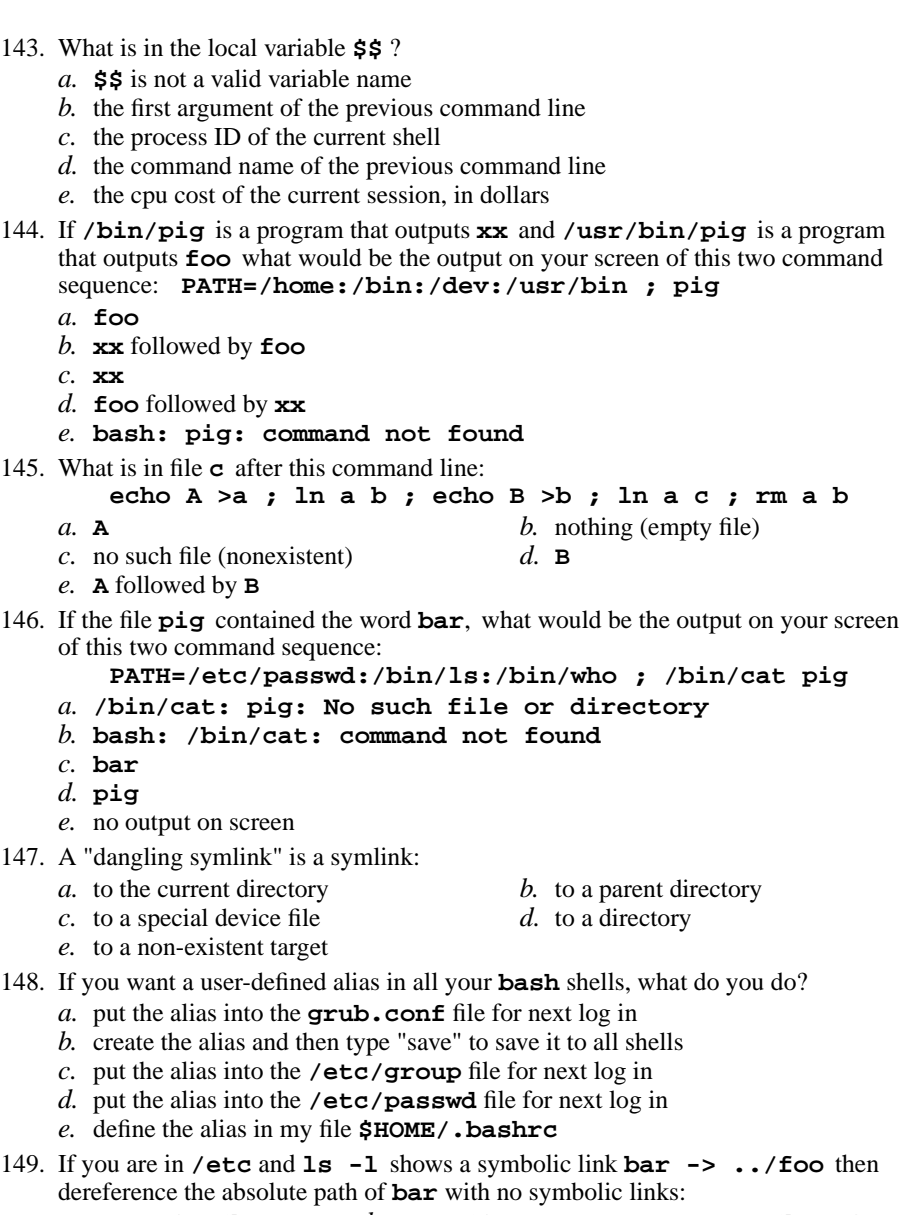

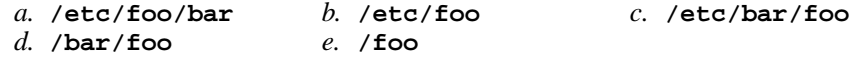

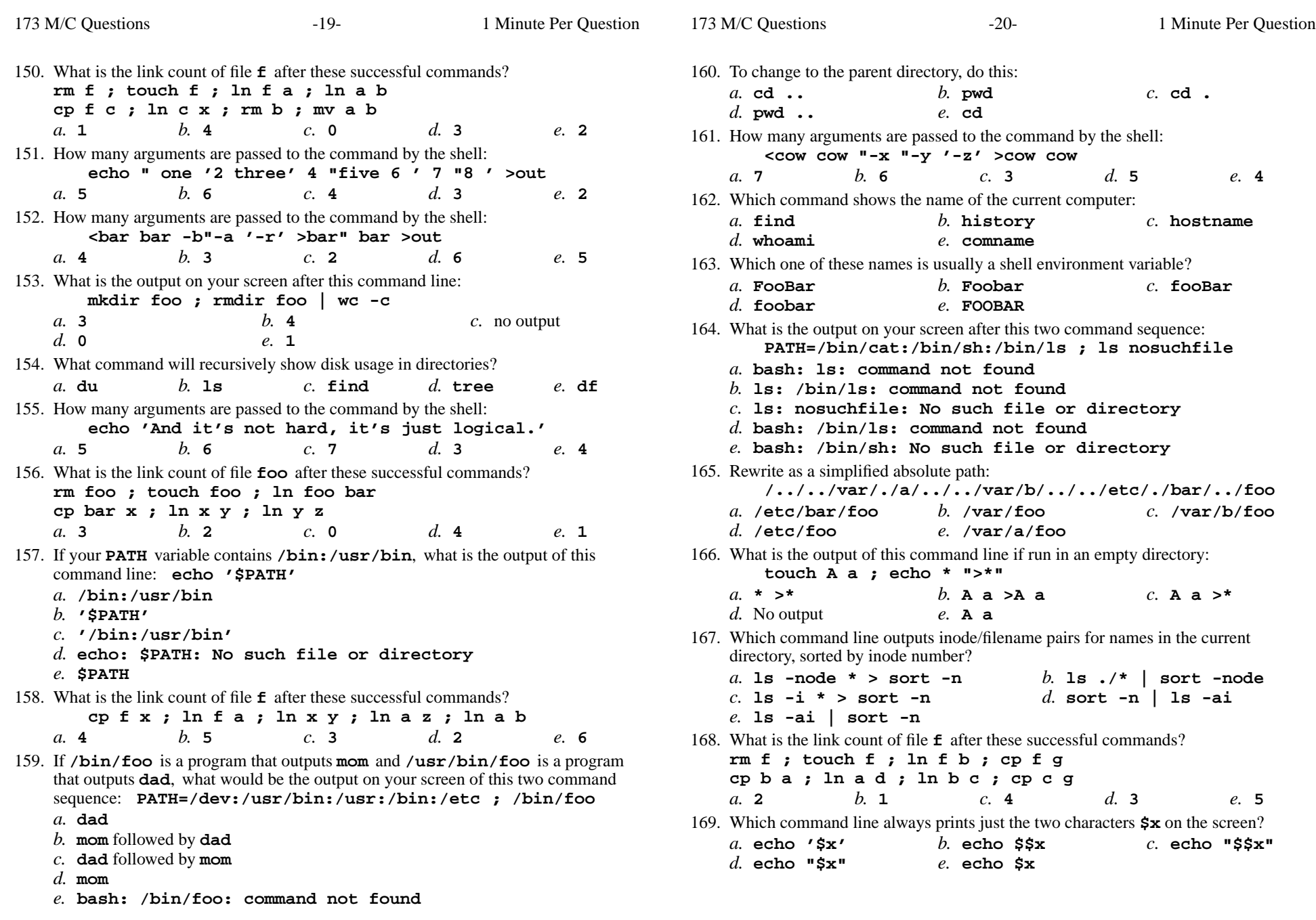

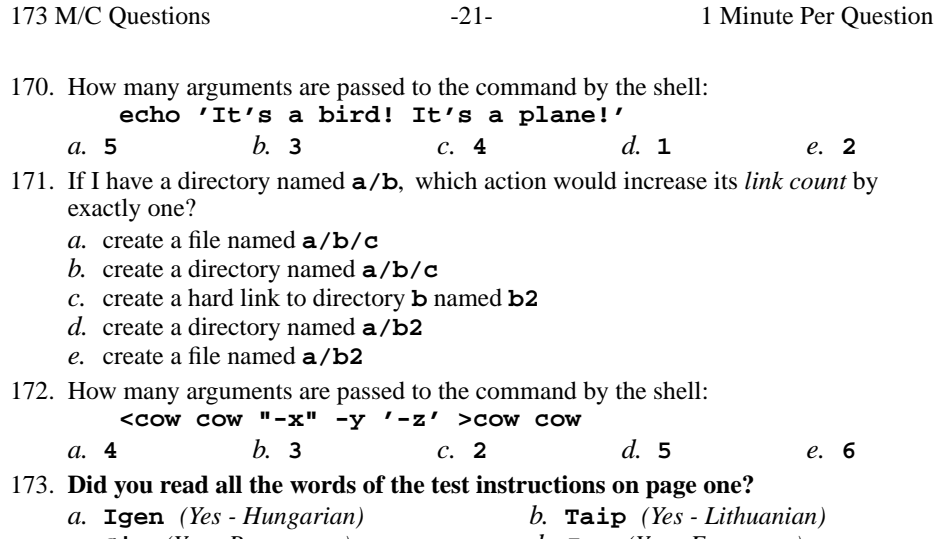

- *c.* **Sim***(Yes - Portuguese) d.* **Jes** *(Yes - Esperanto)*
- *e.* **Tak** *(Yes Polish)*

*This page intentionally left blank.*

173 M/C Questions